ParaView利用ガイド http://www.paraview.org/

#### 東京大学情報基盤センター

# 起動法(1/6 ) 「Finder」をクリック

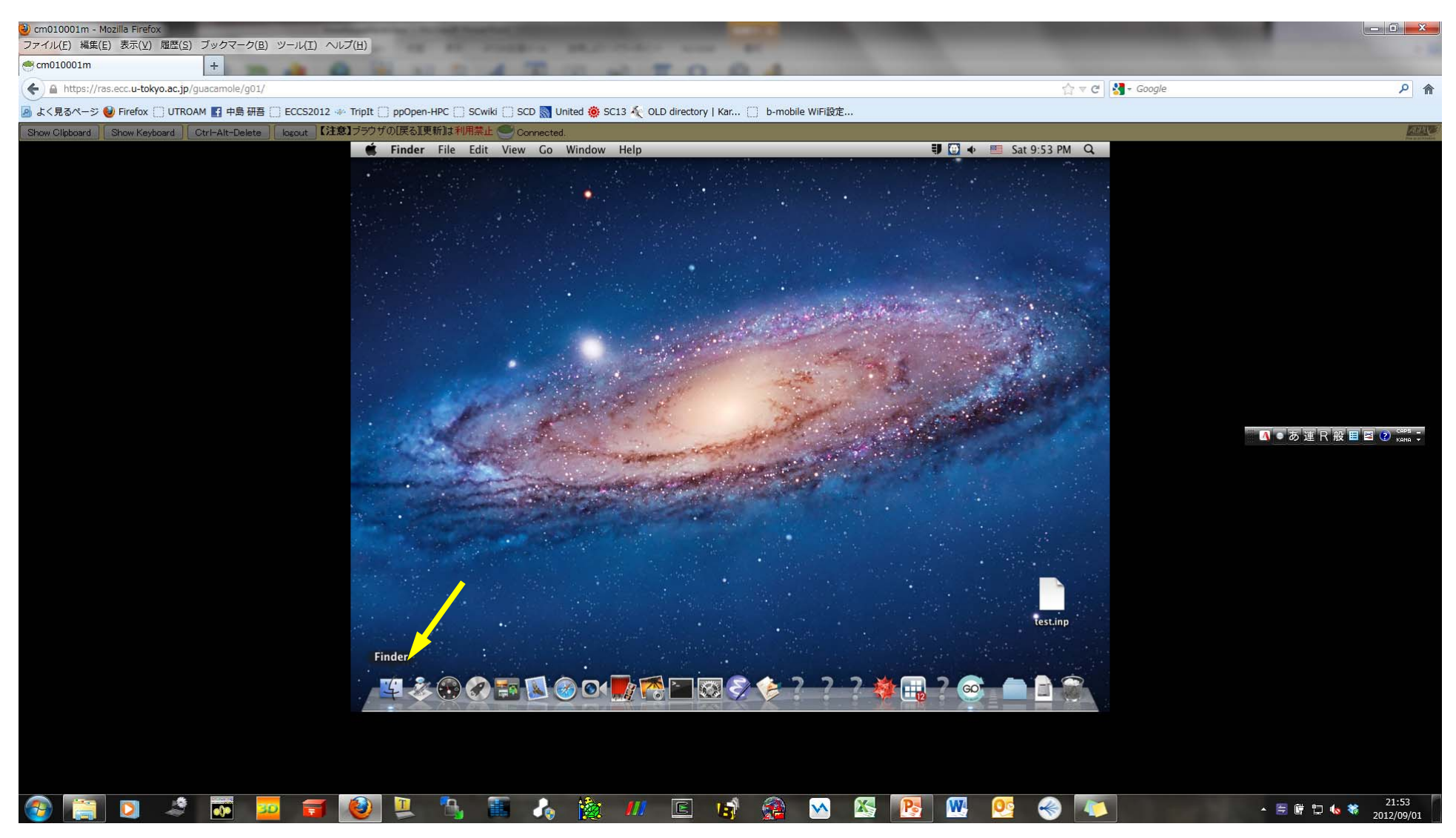

### 起動法(2/6 ) 「Applications」を選択

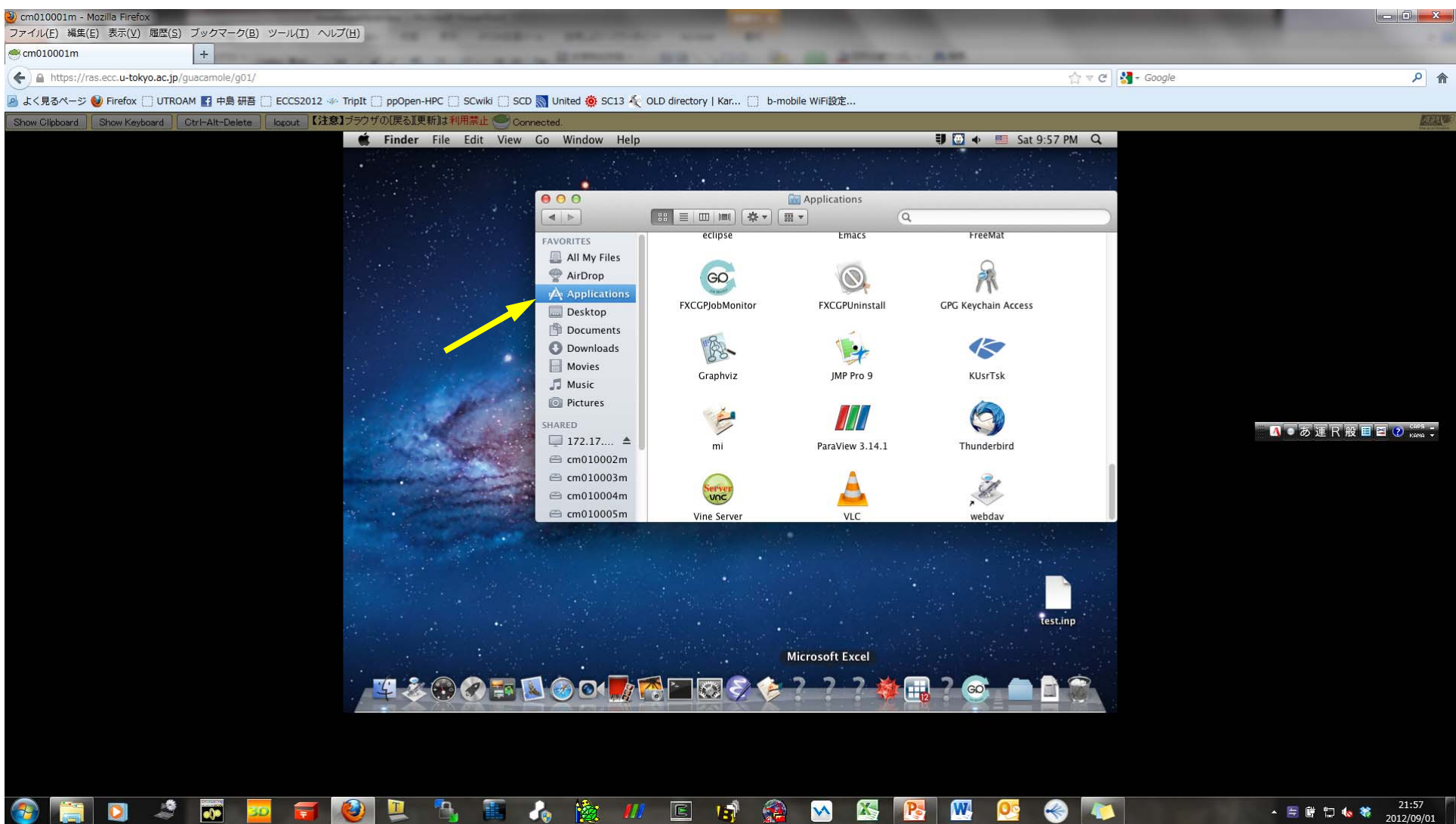

# 起動法(3/6) 「Paraview 3.14.1」をダブルクリック

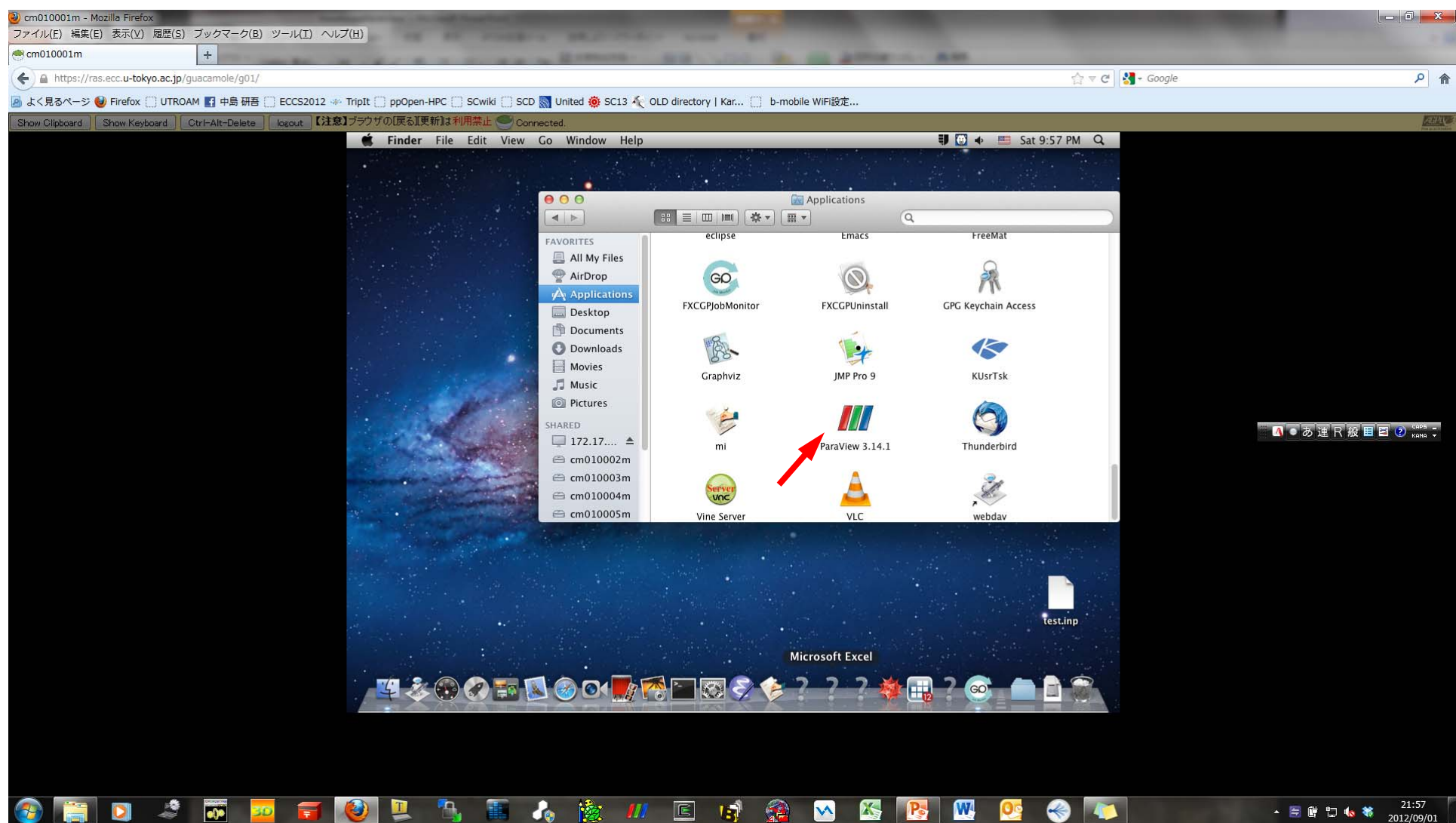

# 起動法(4a/6) 「File/Open」を選択, UCDファイルを読み込み

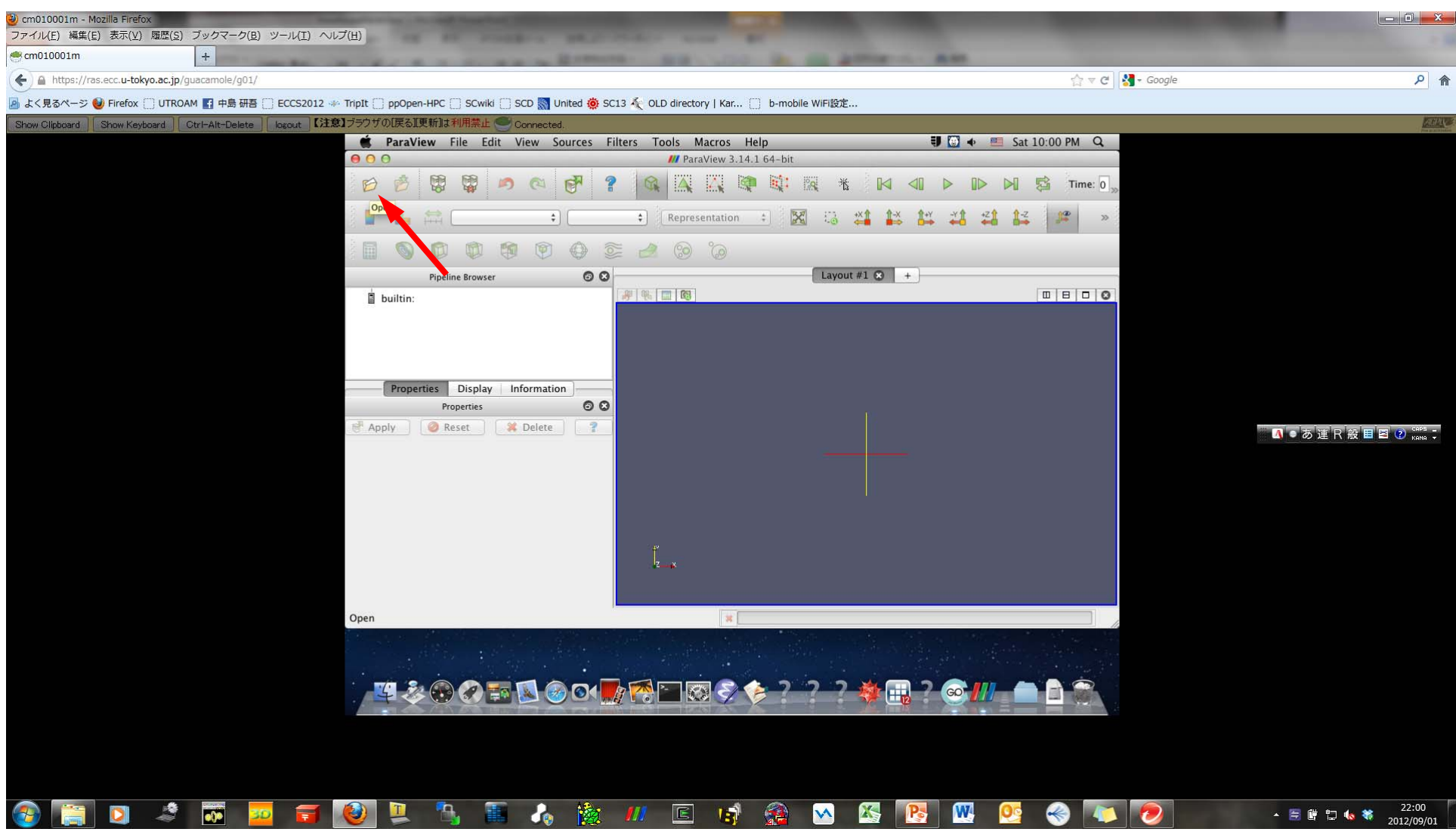

# 起動法(4b/6) 「File→Open」を選択, UCDファイルを読み込み

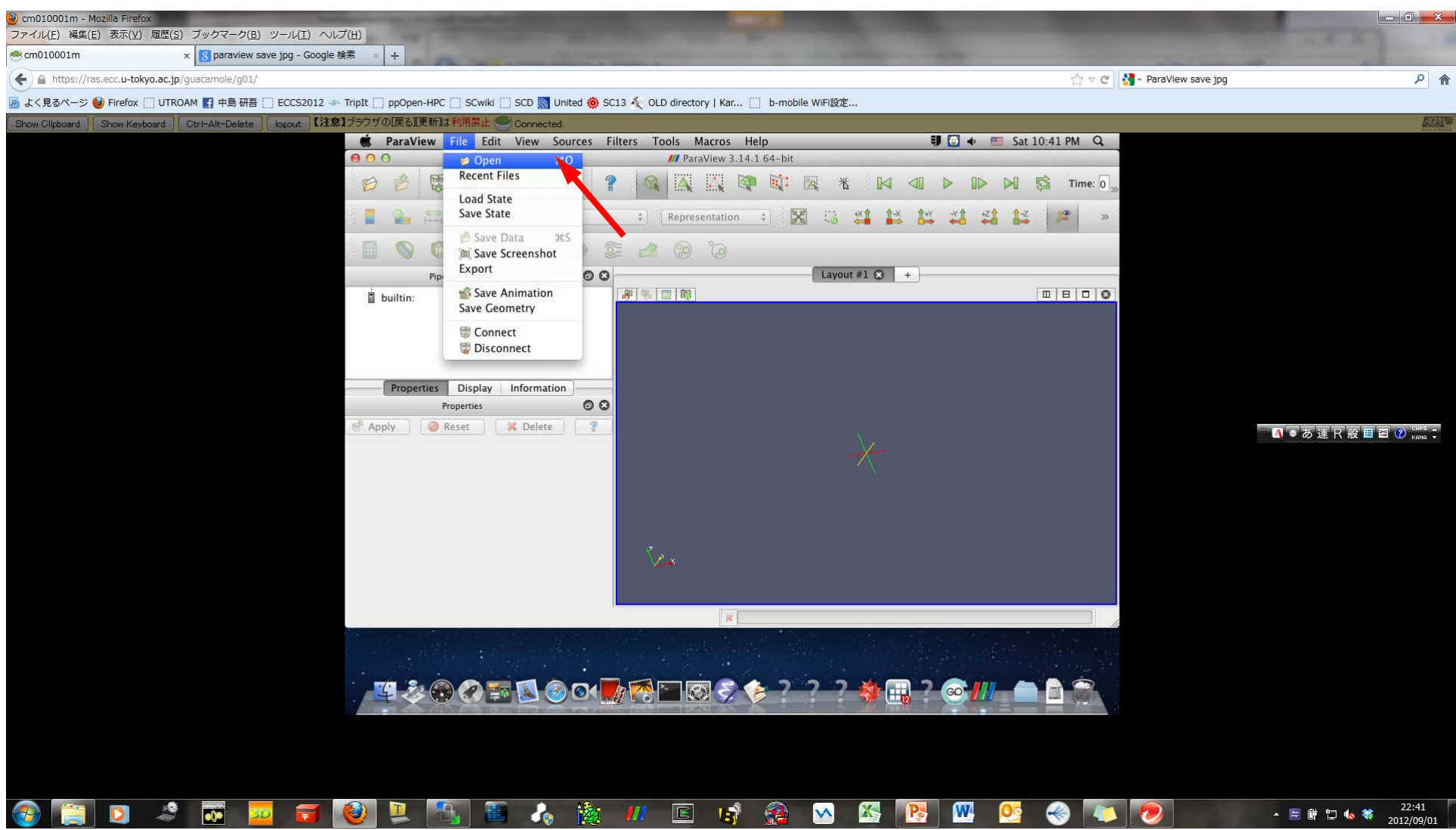

#### 起動法(5/6) 二行目「AVS UCD Binary/ASCI Files」を選択

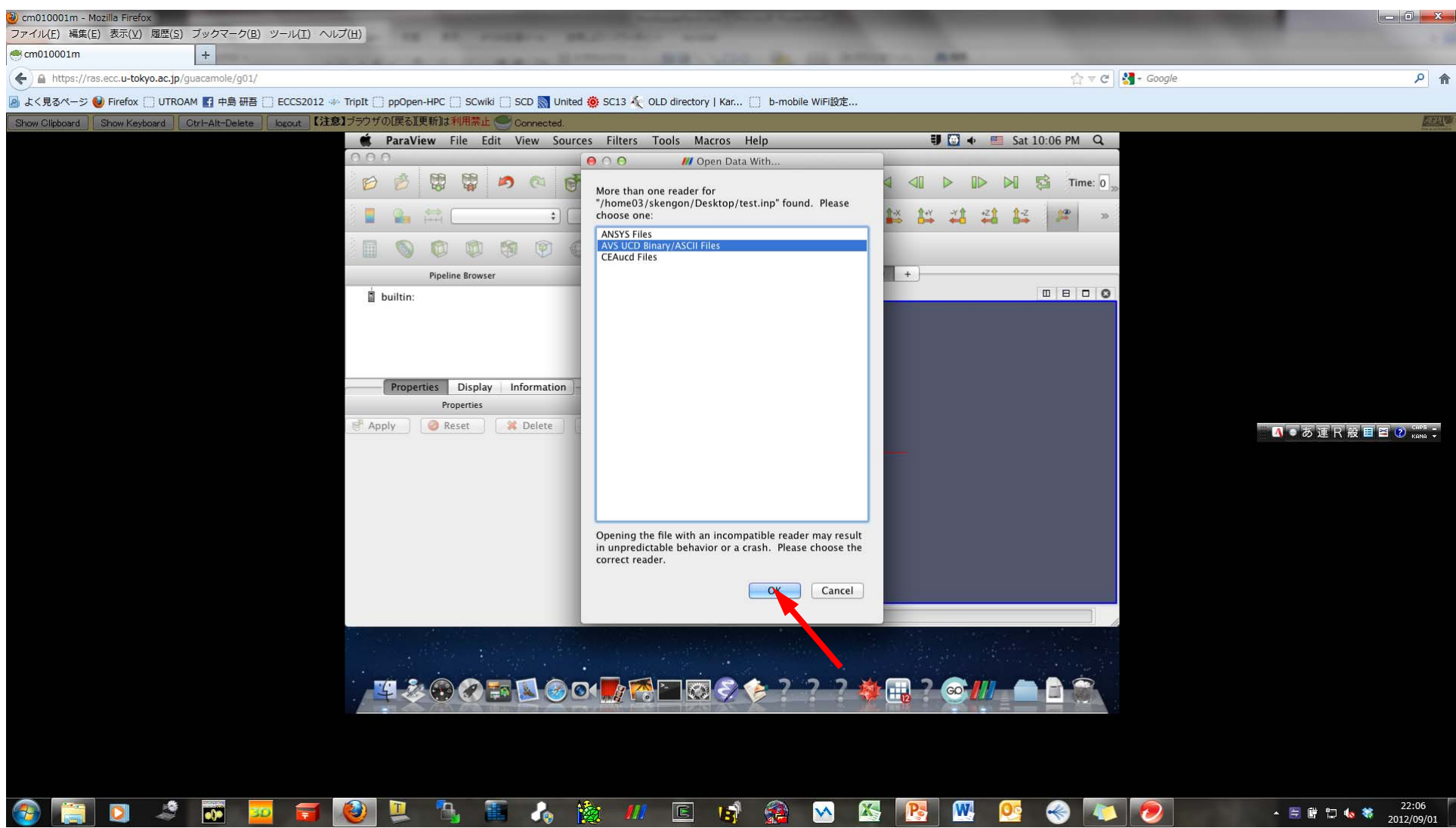

# UCD Format (1/3) Unstructured Cell Data

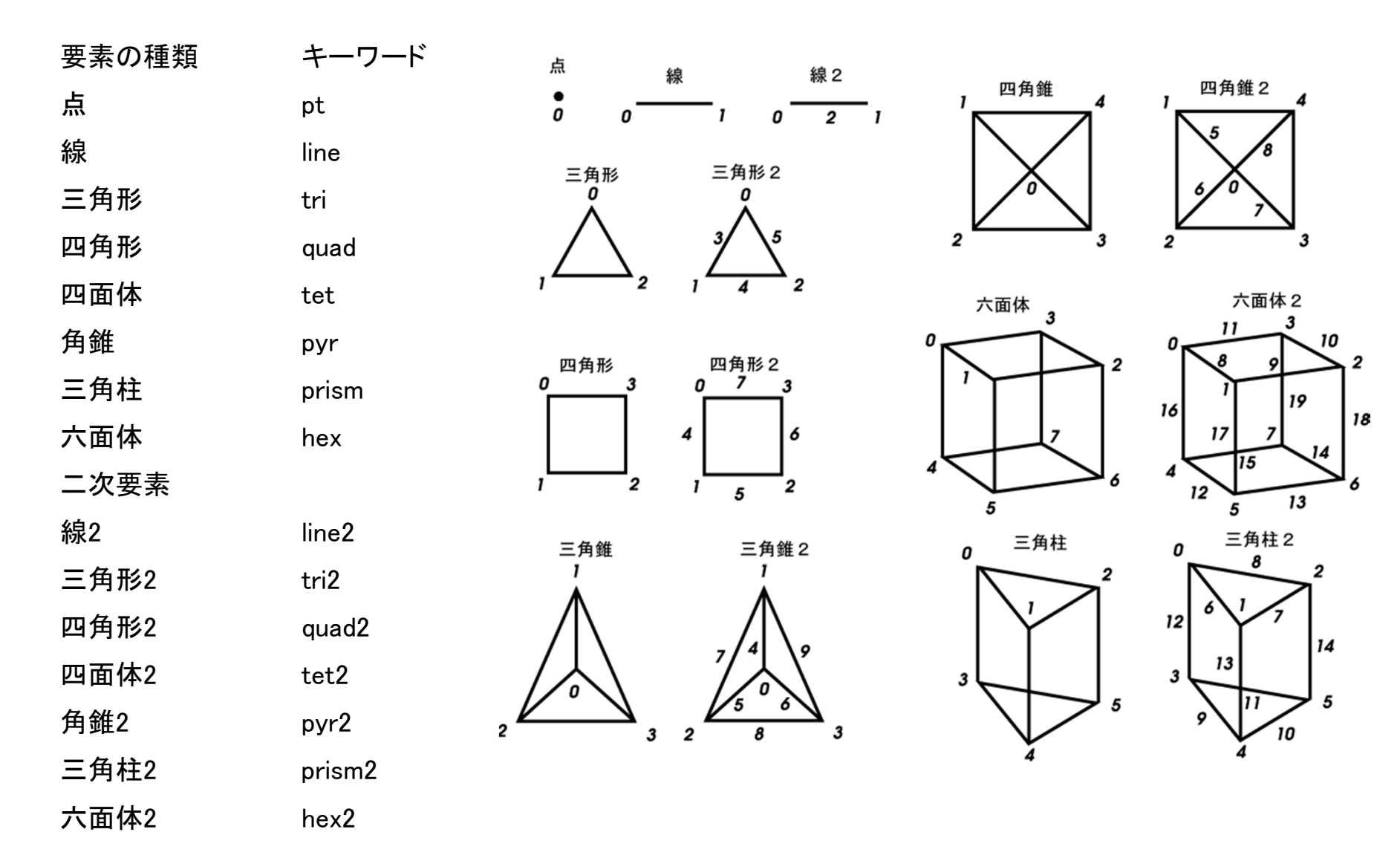

# UCD Format (2/3)

- Originally for AVS, microAVS
- Extension of the UCD file is "inp"
- There are two types of formats. Only old type can be read by ParaView.

# UCD Format (3/3): Old Format

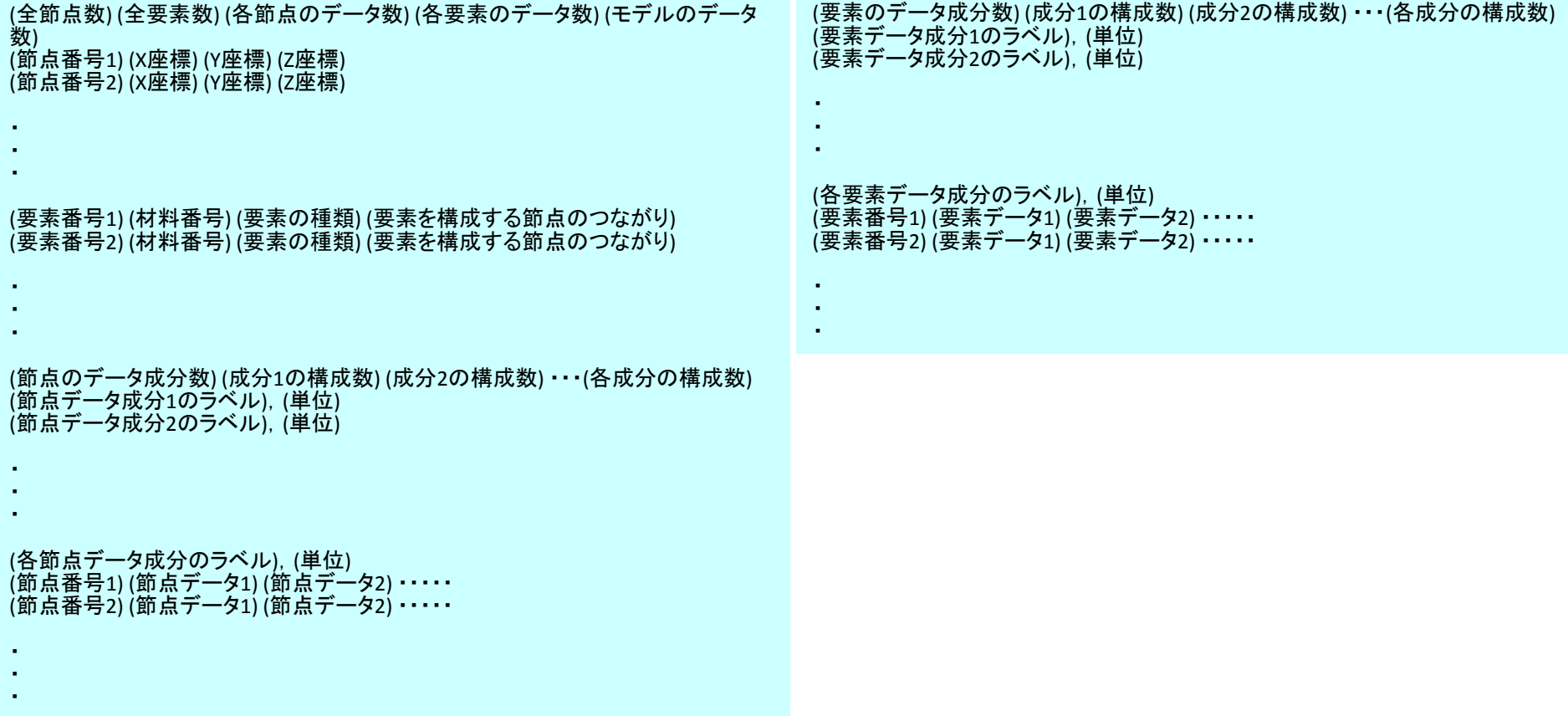

# 起動法(6/6 ) 「Apply」をクリック

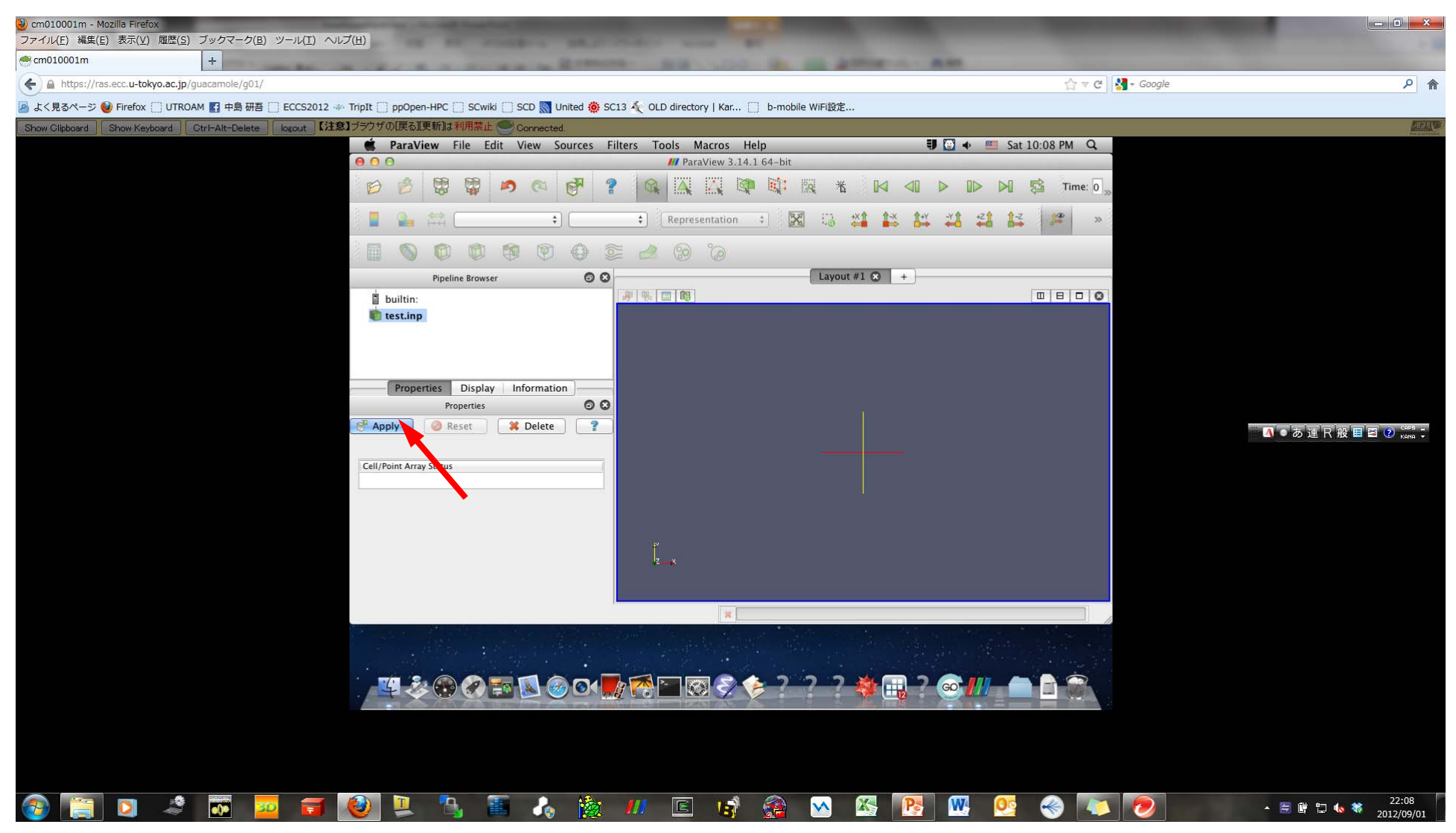

# 図が表示される クリックマウスで回転

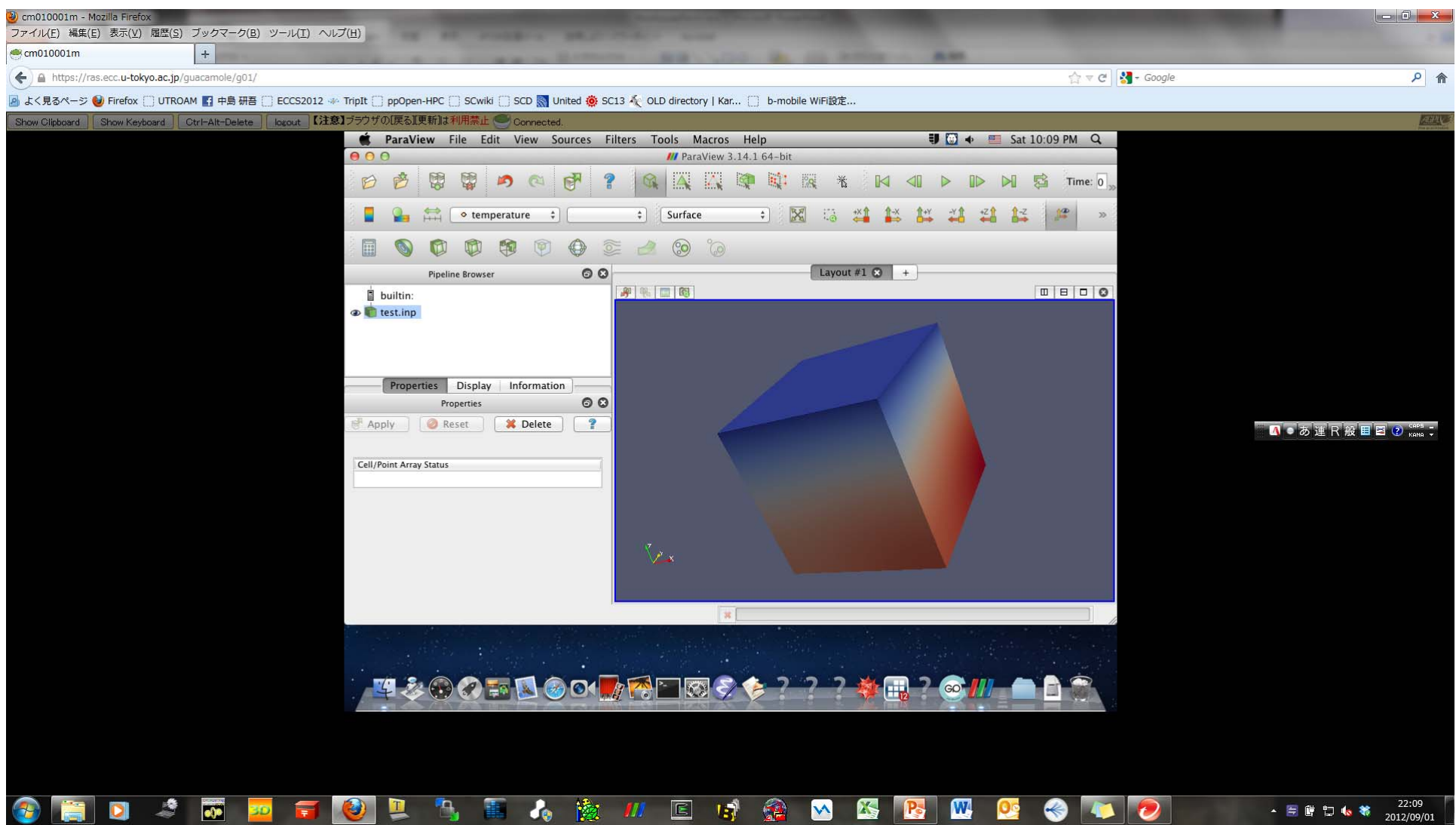

#### 図の保存(1/3) 「File→Save Screenshot」

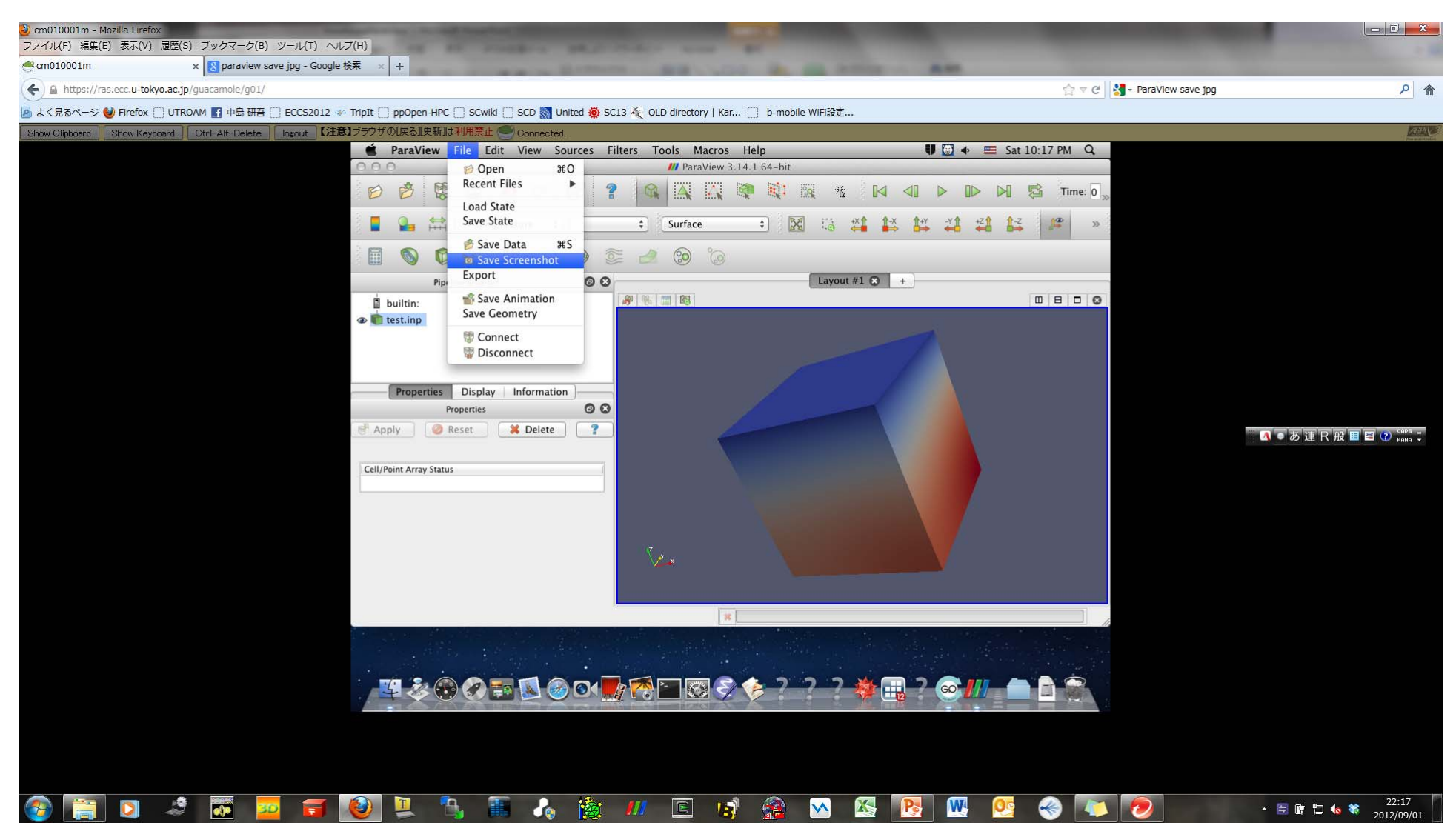

#### 図の保存(2/3) ここはそのまま「OK 」

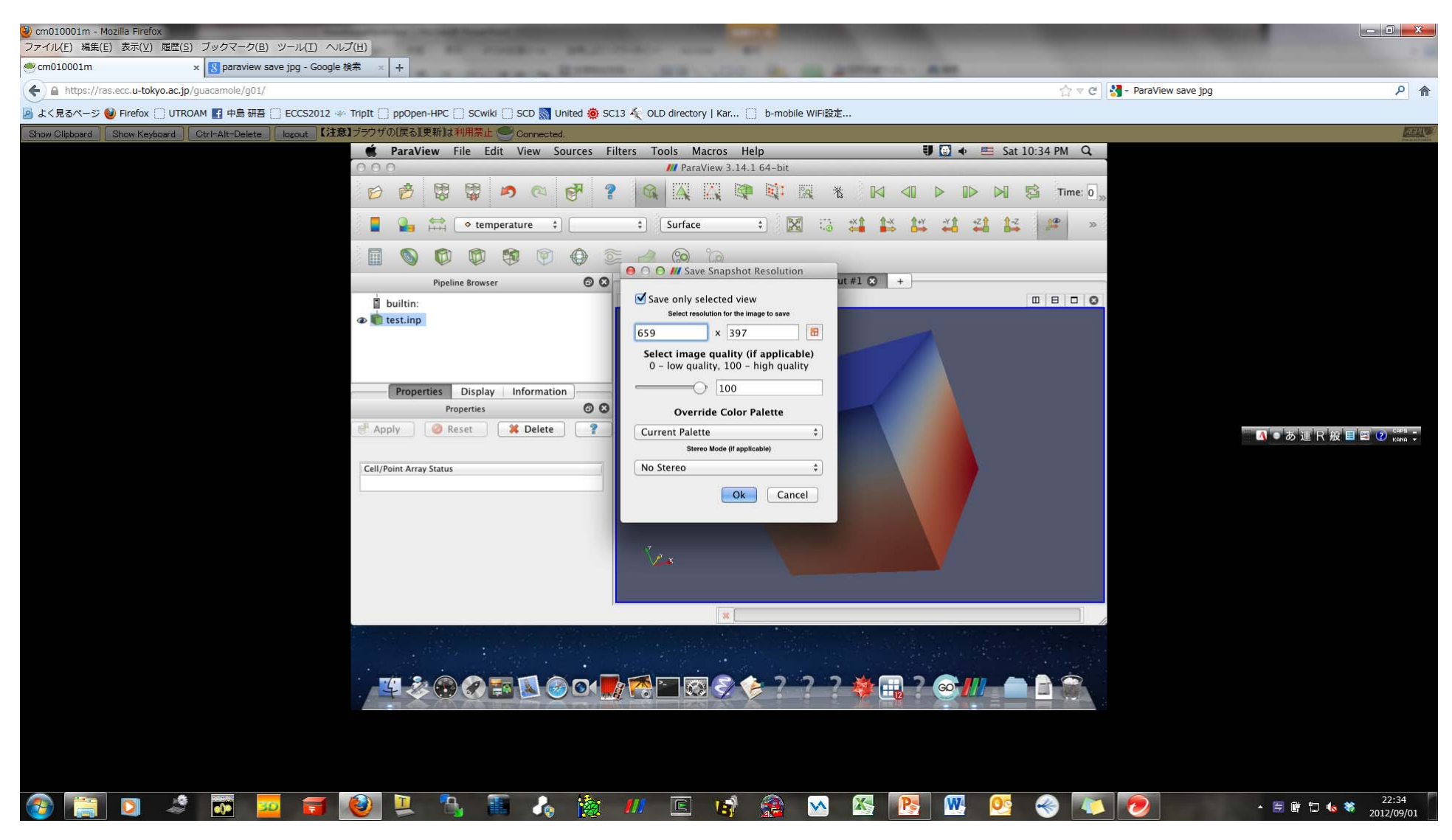

# 図の保存(3/3) 書式の選択可能,ファイル名入力

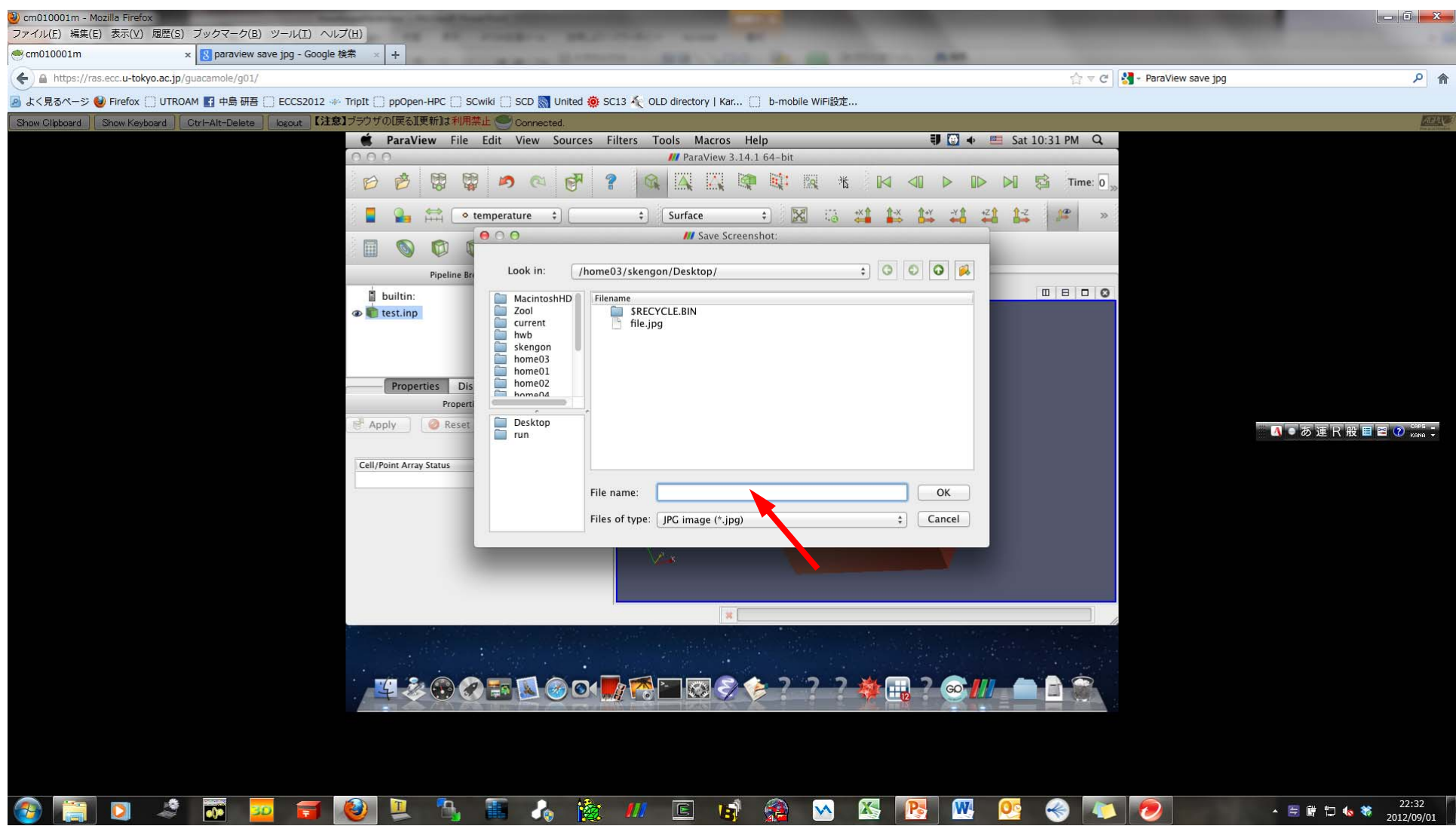

# その他情報

- http://www.paraview.org/
	- –Windows版も入手可能
	- –マニュアル類
- $\bullet$  日本語資料は以下にある(Versionがちょっと 古いかも)
	- http://www.paraview.org/Wiki/The\_ParaView\_Tutorial
	- http://paraview.org/Wiki/SC08\_ParaView\_Tutorial